## **Fast Class File**

**Client Data System** 

Volume 84: Filter for Moving and Copying Activites

To move a series of activities:

- With the CDS Calendar open, select **Record** in the main menu bar.
- Select **Move using Filter** in the **Record** menu.

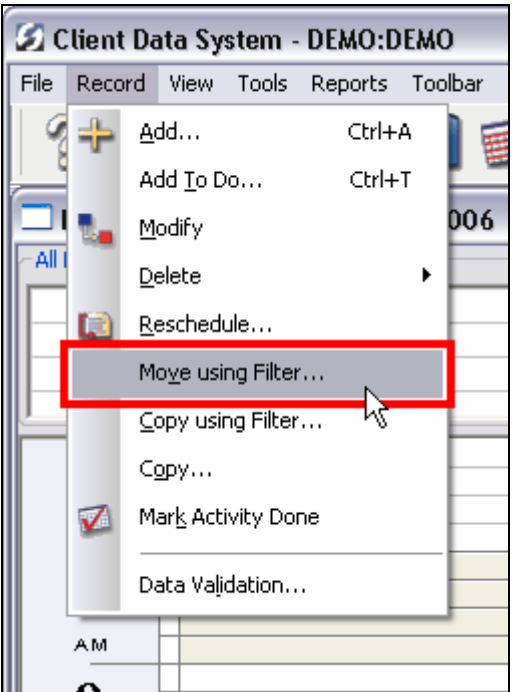

**Figure 1: The Move using Filter option in the Record menu of the CDS Calendar.** 

• Define the parameters for activities to be moved in the **Filter for Moving Activities** window using the following options:

**Activities**: Select Timed or To Do (un-timed) activities to be included in the move.

**Type**: Select the Type of activities to be moved – Appointment, Call, To do, etc. **Priority:** Define the priority settings for activities to be moved.

**Date Range**: Establish the date range for activities to be moved.

**Next Days/Previous Days**: Instead of defining a range, you can select activities in a given number of days in the past or future to move.

**Current Date**: Select the activities in the current day to move.

**Create Activity as To Do**: This option will turn all activities selected to move into To Do (un-timed) activities.

**Assignee(s)**: Select the user or users that the activities will be assigned to.

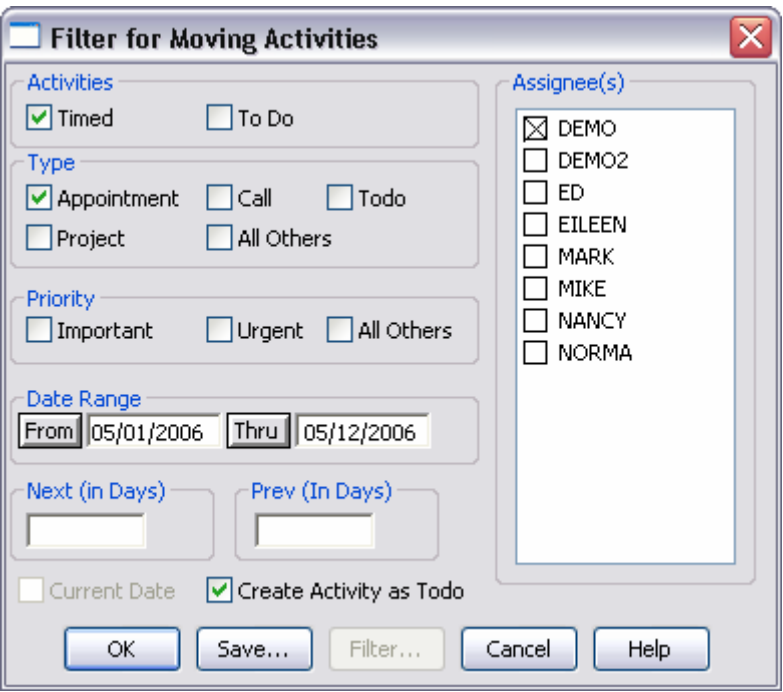

**Figure 2: The Filter for Moving Activities dialogue box.** 

*Important Note: When selecting options in the Filter for Moving Activities dialogue box, selecting no options is the same as selecting all options in a section.* 

- After selecting options to define activity selection, click **OK**.
- Define the date that the activities will be moved to in the **Destination Date** dialogue box. The current date is selected by default. To change the date, click the **Date** button.

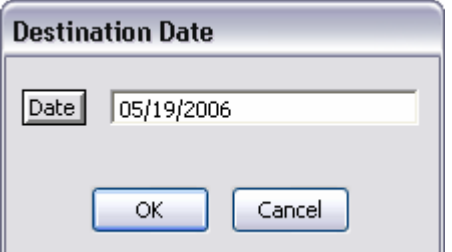

**Figure 3: The Destination Date dialogue box.** 

- Click **OK**.
- CDS will move the selected the activities to the destination date.

To copy a series of activities:

- With the CDS Calendar open, select **Record** in the main menu bar.
- Select **Copy using Filter** in the **Record** menu.

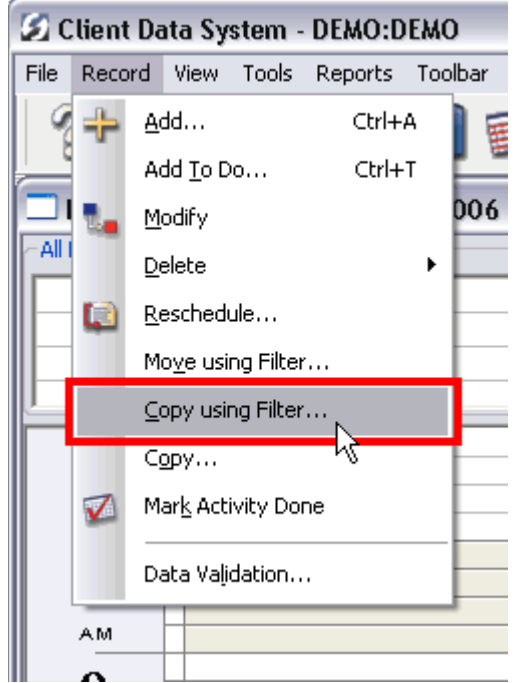

**Figure 4: The Copy using Filter option in the Record menu of the CDS Calendar.** 

Use the same steps listed above for moving activities to copy activities in the CDS Calendar.